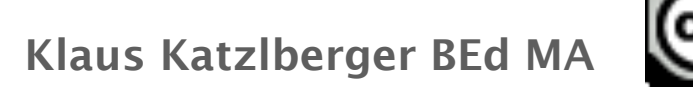

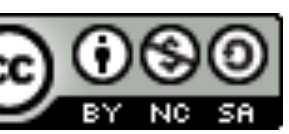

## GZ fachintegrativ in Mathematik-

- und dann auch noch 3d CAD Kenntnisse vermitteln, geht das in der knappen Zeit?

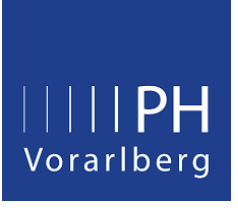

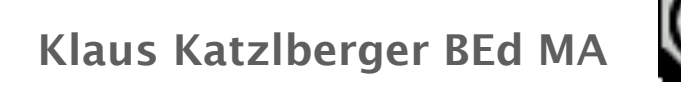

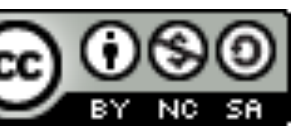

- Tag 1: Account einrichten und Objekte exakt platzieren
- Tag 2: Drehen, vereinigen und kopieren von Objekten
- Tag 3: Bohrungen erstellen
- Tag 4: Drehen um selbst definierte Rotationsmittelpunkte
- Tag 5: Präsentieren der Arbeiten

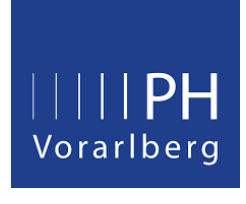

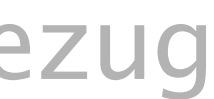

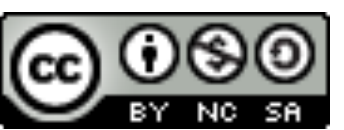

Mittelschule mit oder ohne Mathematisch Naturwissenschaftlichen Schwerpunkt:

- Für wen gilt was?

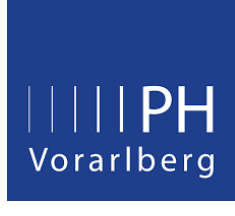

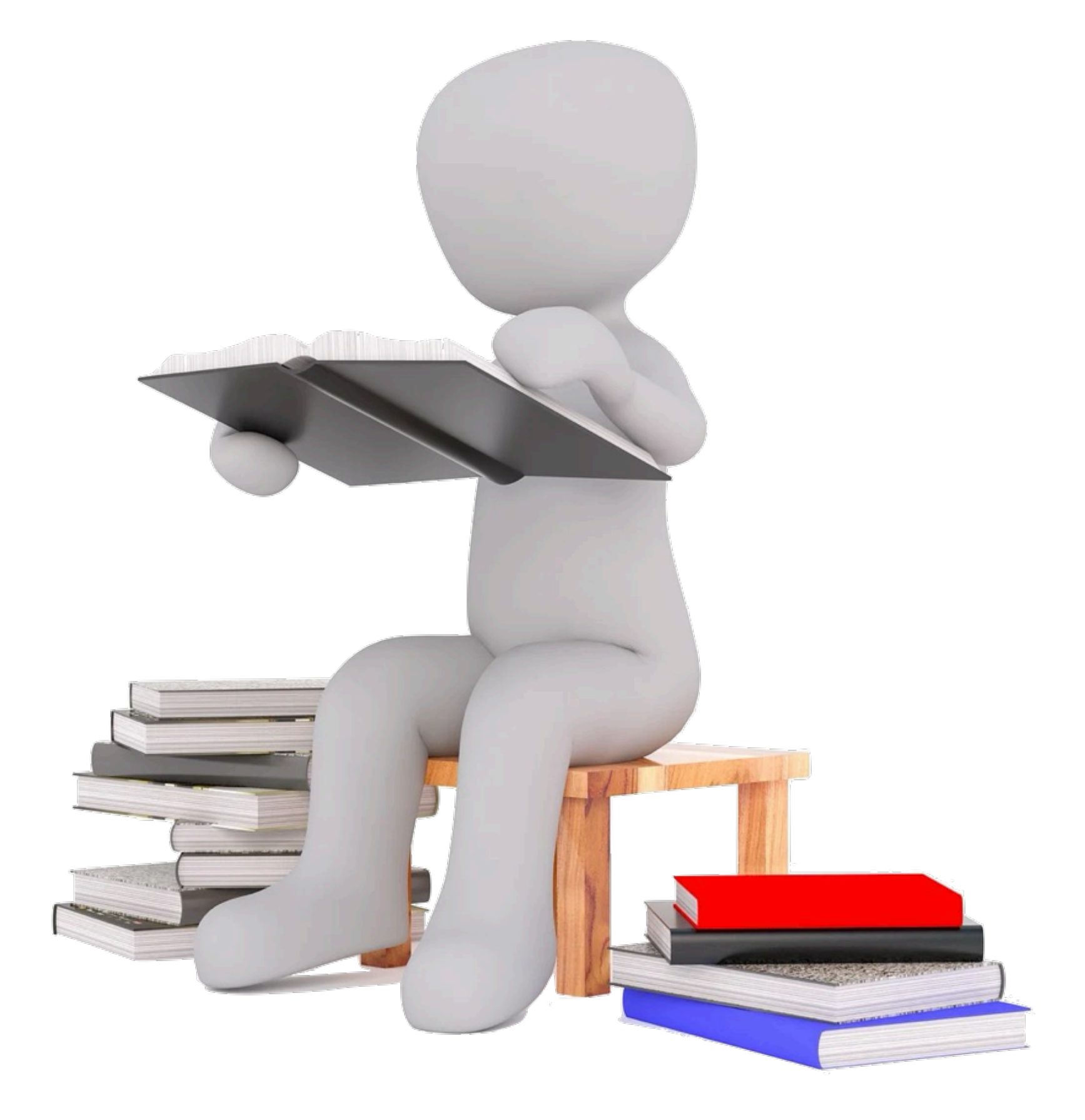

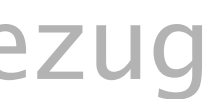

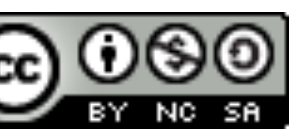

# **"***3 Falls Geometrisches Zeichnen nicht als schulautonomer Pflichtgegenstand geführt wird, sind die Pflichtgegenstand Mathematik (mindestens 15 ist der Pflichtgegenstand Geometrisches Zeichnen mit 27)*

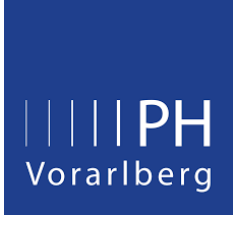

*Kompetenzbeschreibungen von Geometrisches Zeichnen im Wochenstunden(sic!)) zu integrieren. Bei Führung eines MINT- (Mathematik-Informatik- Naturwissenschaft-Technik) bzw. NAWI- (naturwissenschaftlichmathematischen) Schwerpunktes mindestens 2 Wochenstunden zu dotieren.(BMBWF, o. J.-b, S.* 

Lehrplanbezug

BMBWF. (o. J.-a). 8 Punkte Plan. Abgerufen 28. September 2023, von [https://www.bmbwf.gv.at/](https://www.bmbwf.gv.at/Themen/schule/zrp/dibi/8punkte.html) [Themen/schule/zrp/dibi/8punkte.html](https://www.bmbwf.gv.at/Themen/schule/zrp/dibi/8punkte.html)

- sinnvolles Einsetzen von Freihandskizzen, Konstruktionszeichnungen und Geometrie-Software;<sup>4</sup>

 $-$  Korrektheit des computerunterstützten Konstruierens;<sup>4</sup>

Um geometrische Denkleistungen zu unterstützen und zu visualisieren, bieten sich unterschiedliche Methoden an. Diese sind den Fragestellungen entsprechend zu wählen und gegebenenfalls zu kombinieren.

- Arbeiten mit haptischen Modellen;
- Anfertigen von Freihandskizzen und Konstruktionszeichnungen;
- Modellieren mit Geometrie-Software.<sup>4</sup>

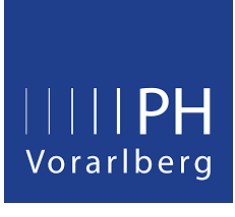

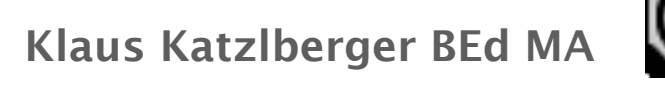

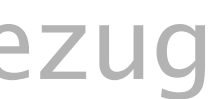

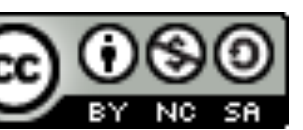

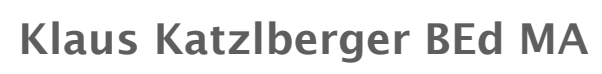

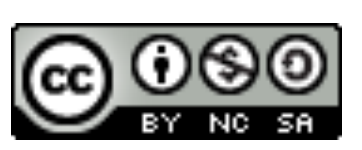

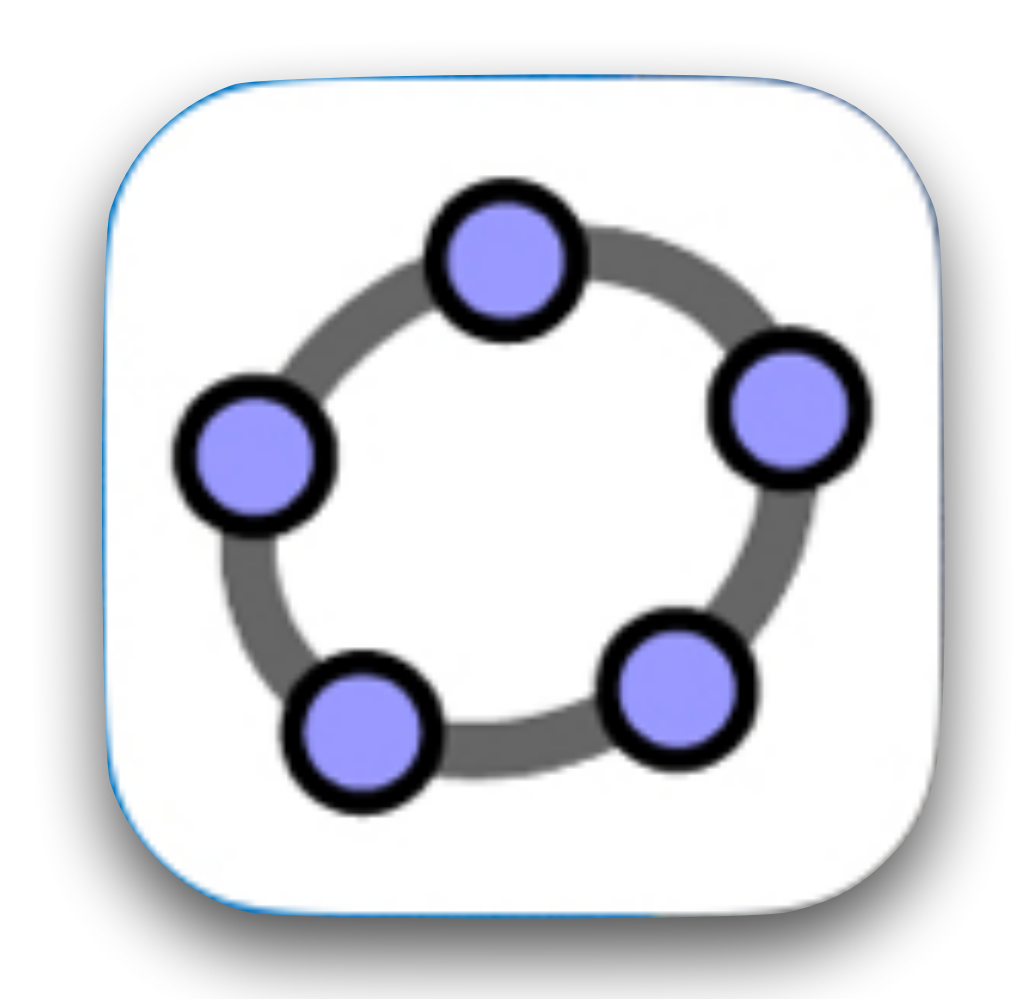

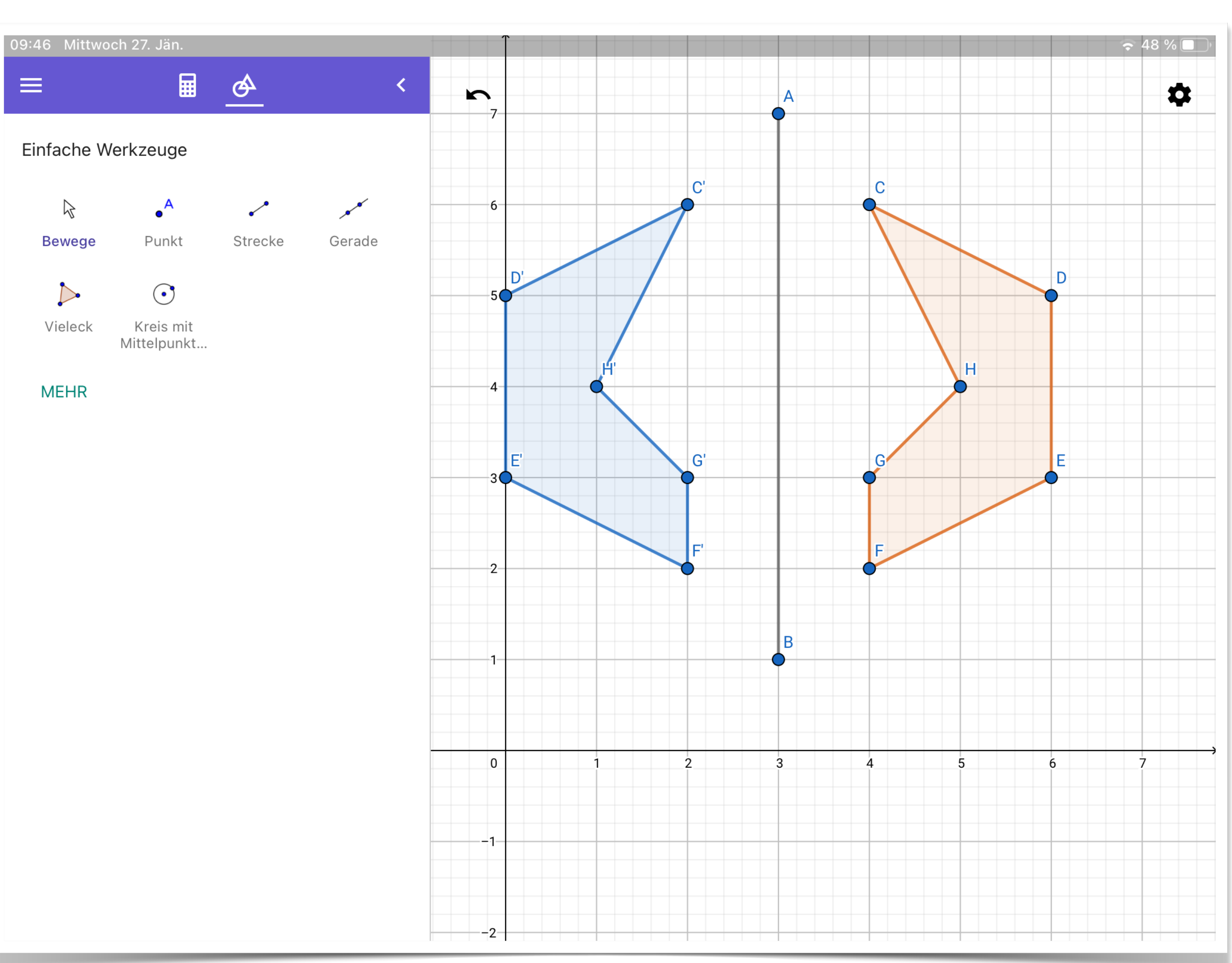

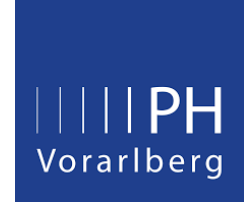

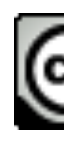

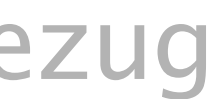

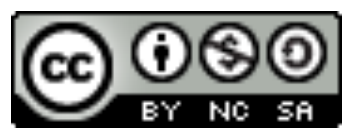

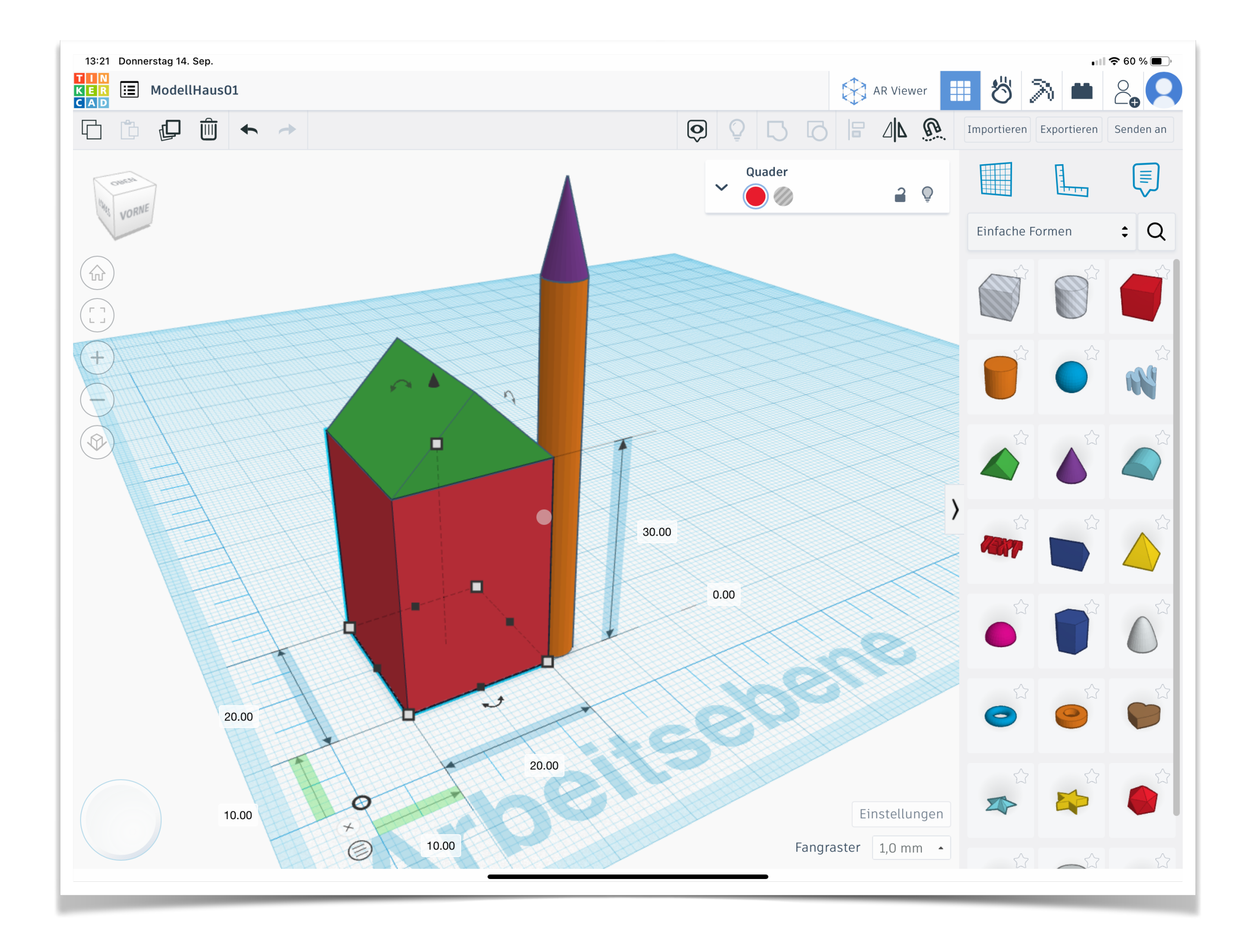

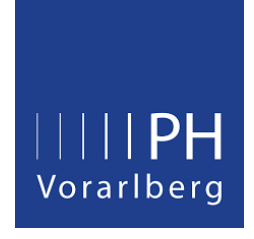

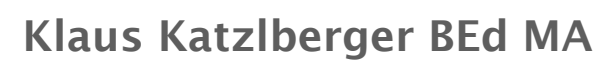

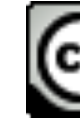

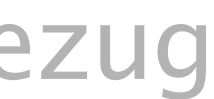

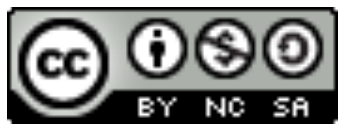

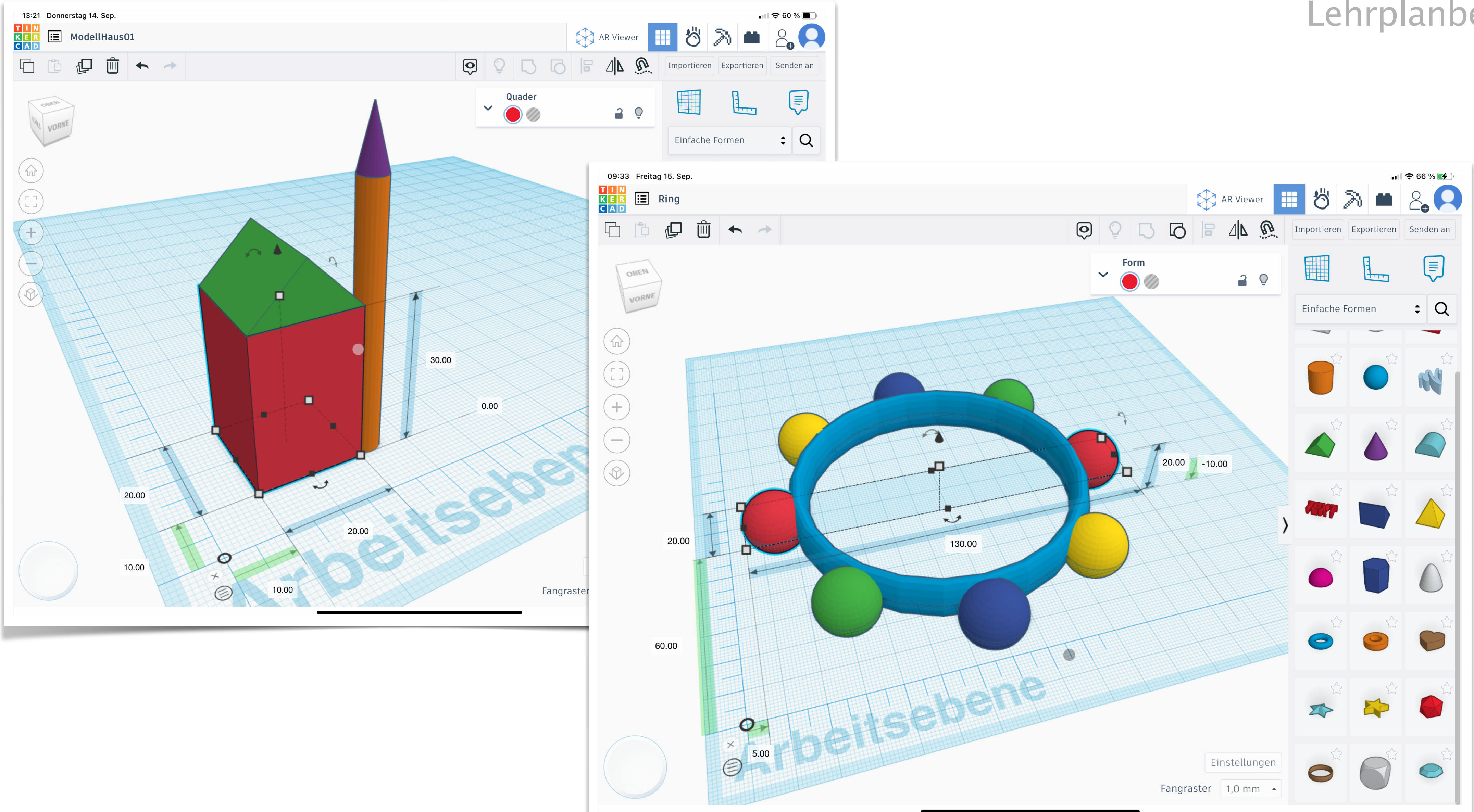

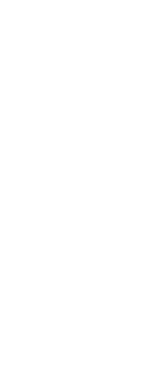

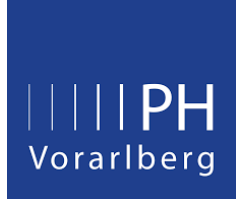

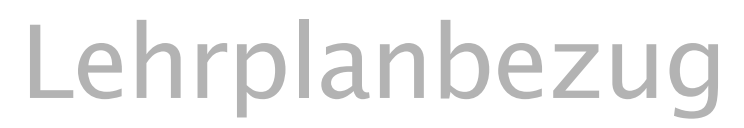

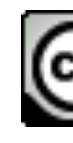

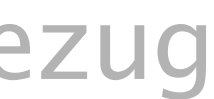

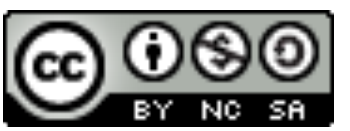

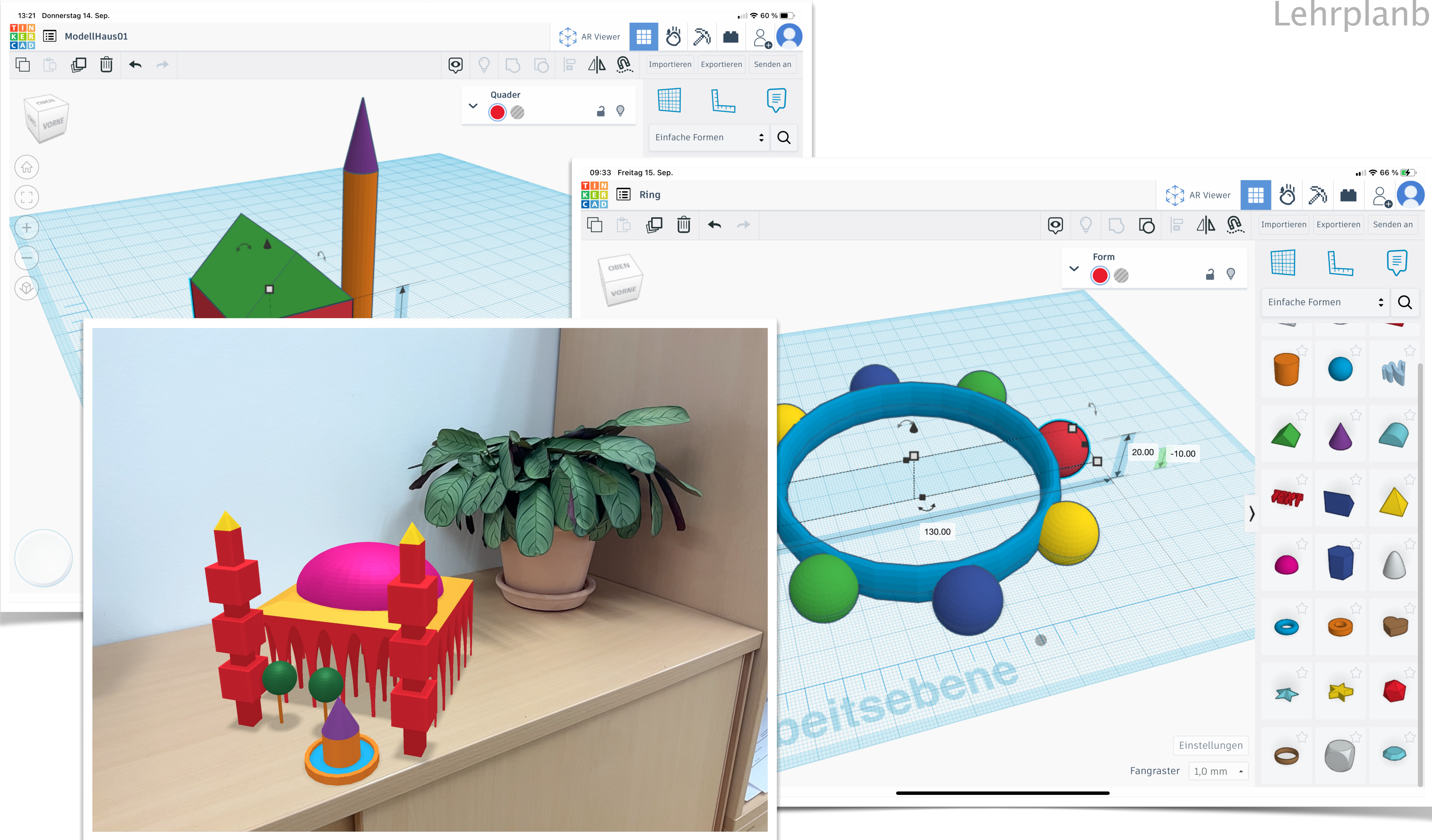

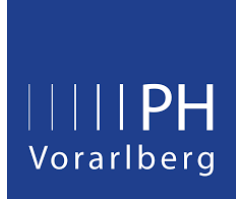

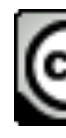

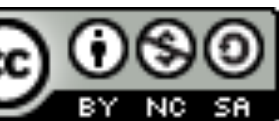

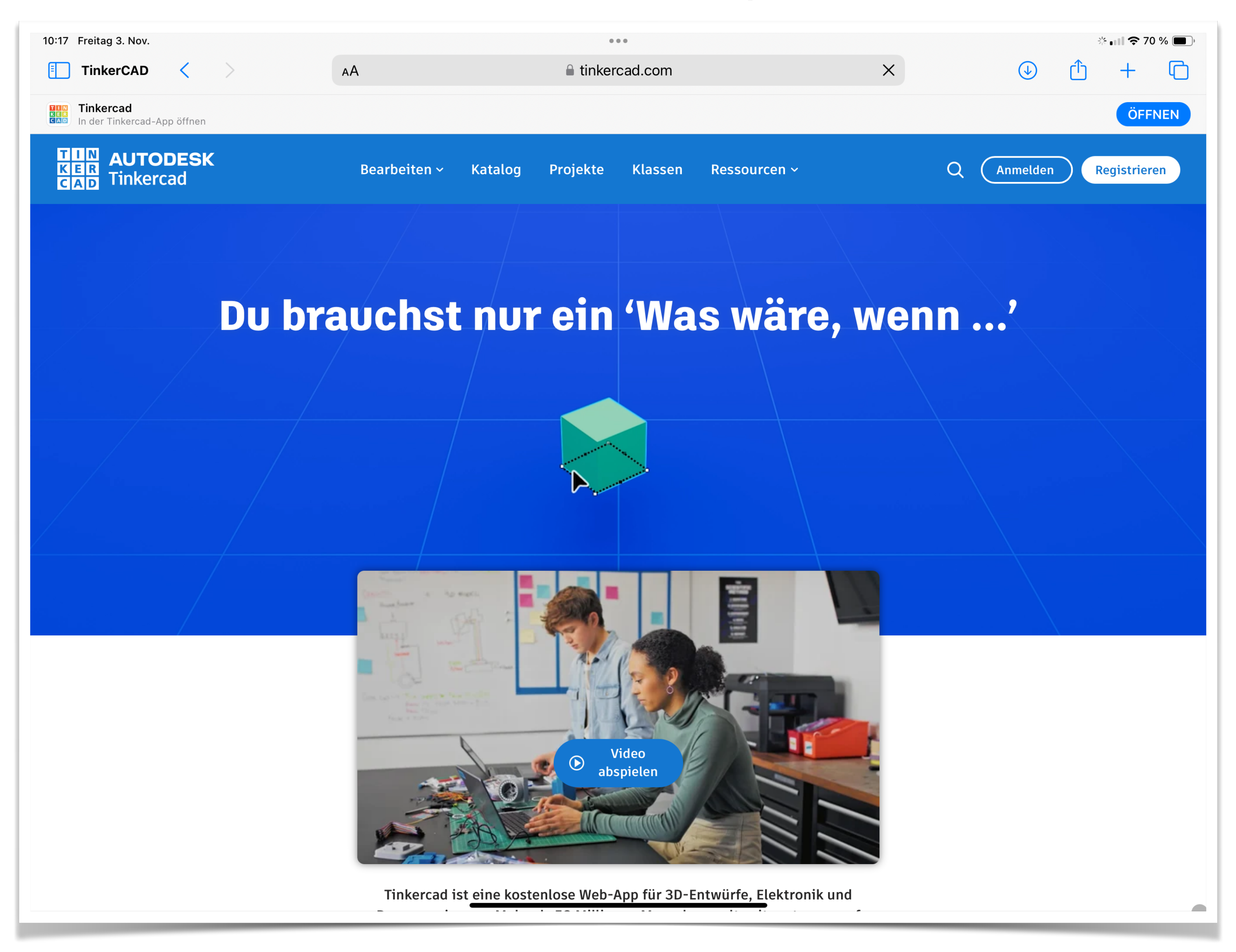

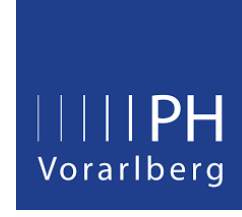

Klaus Katzlberger BEd MA

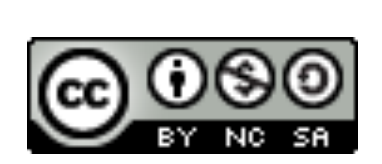

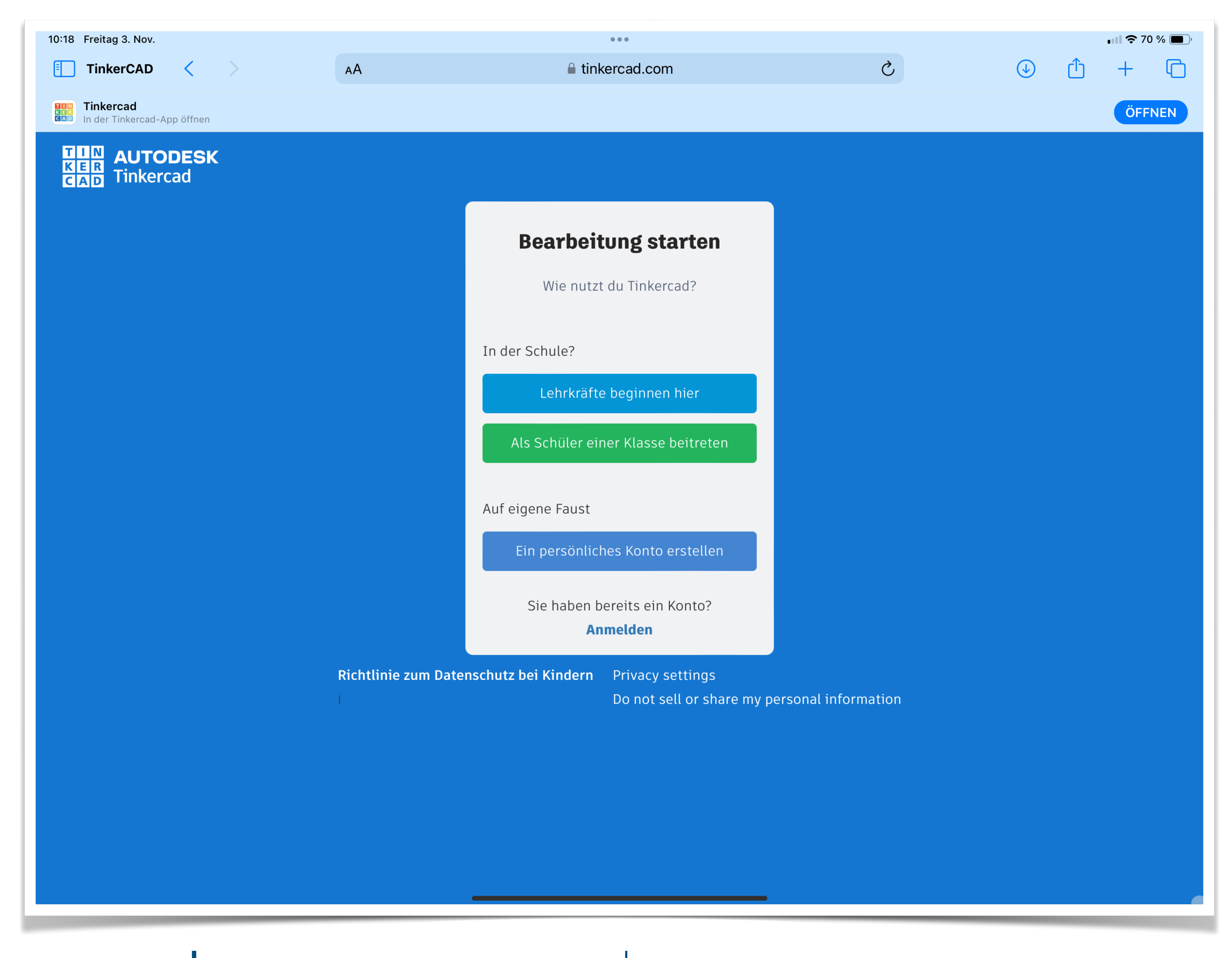

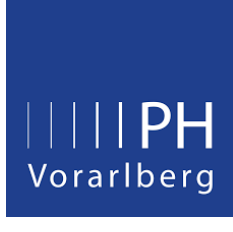

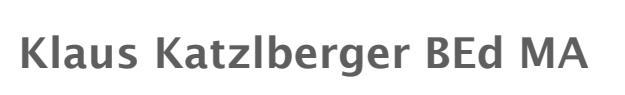

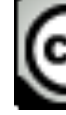

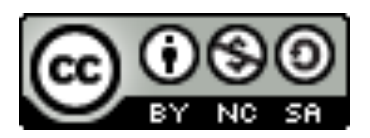

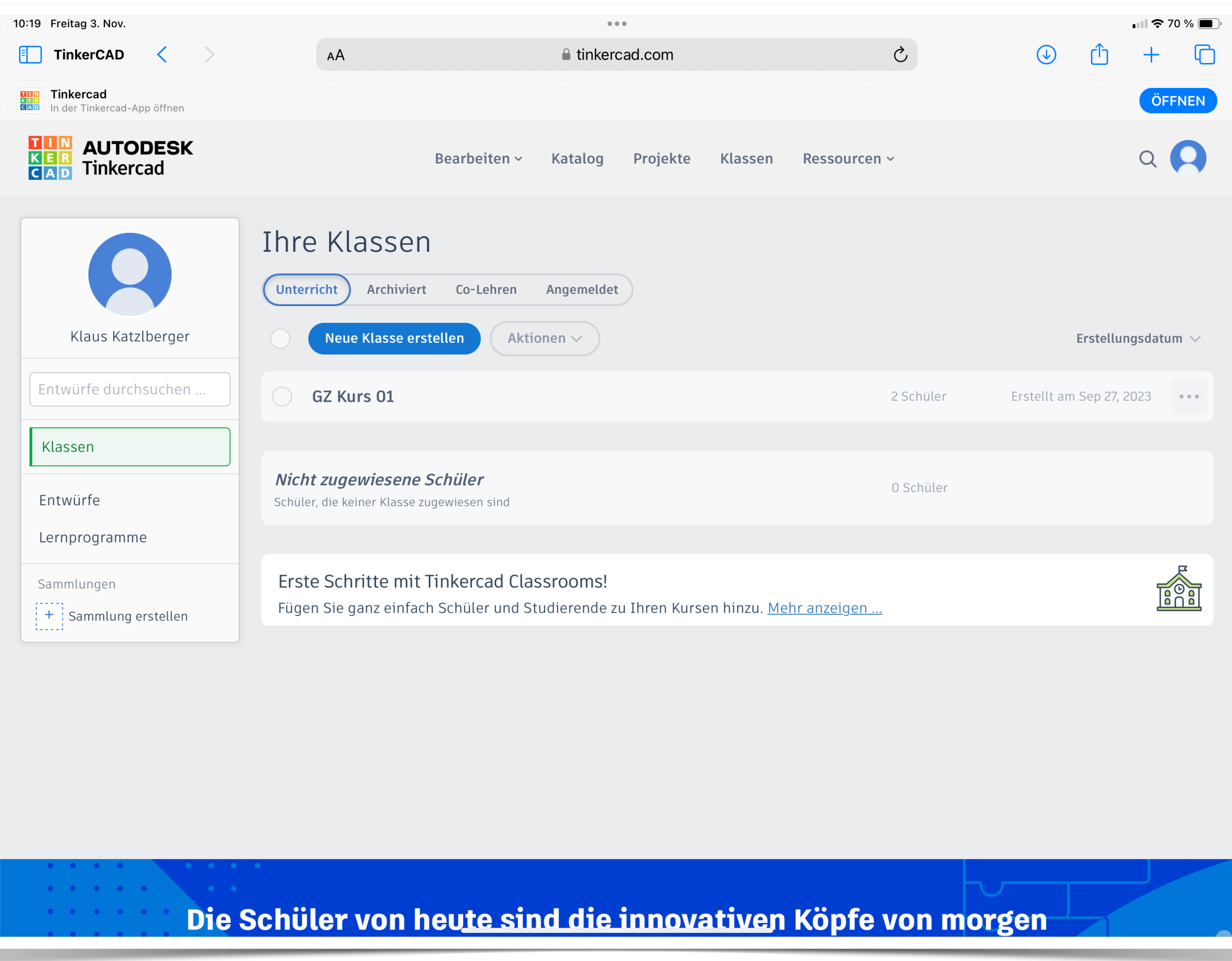

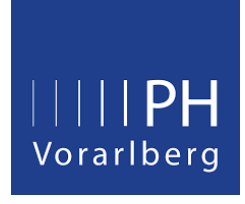

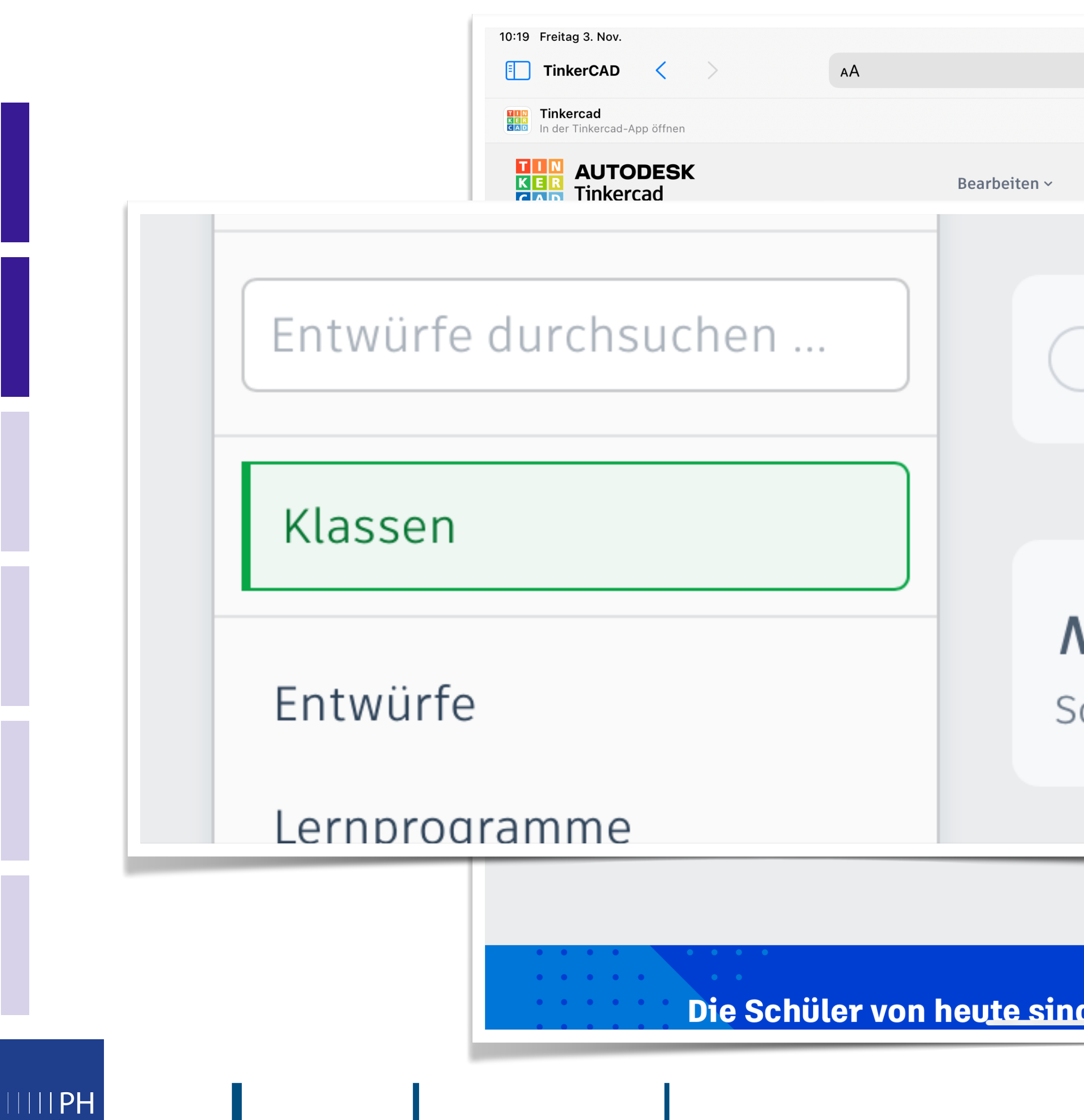

Vorarlberg

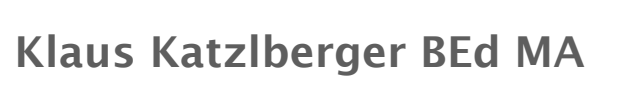

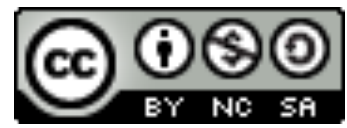

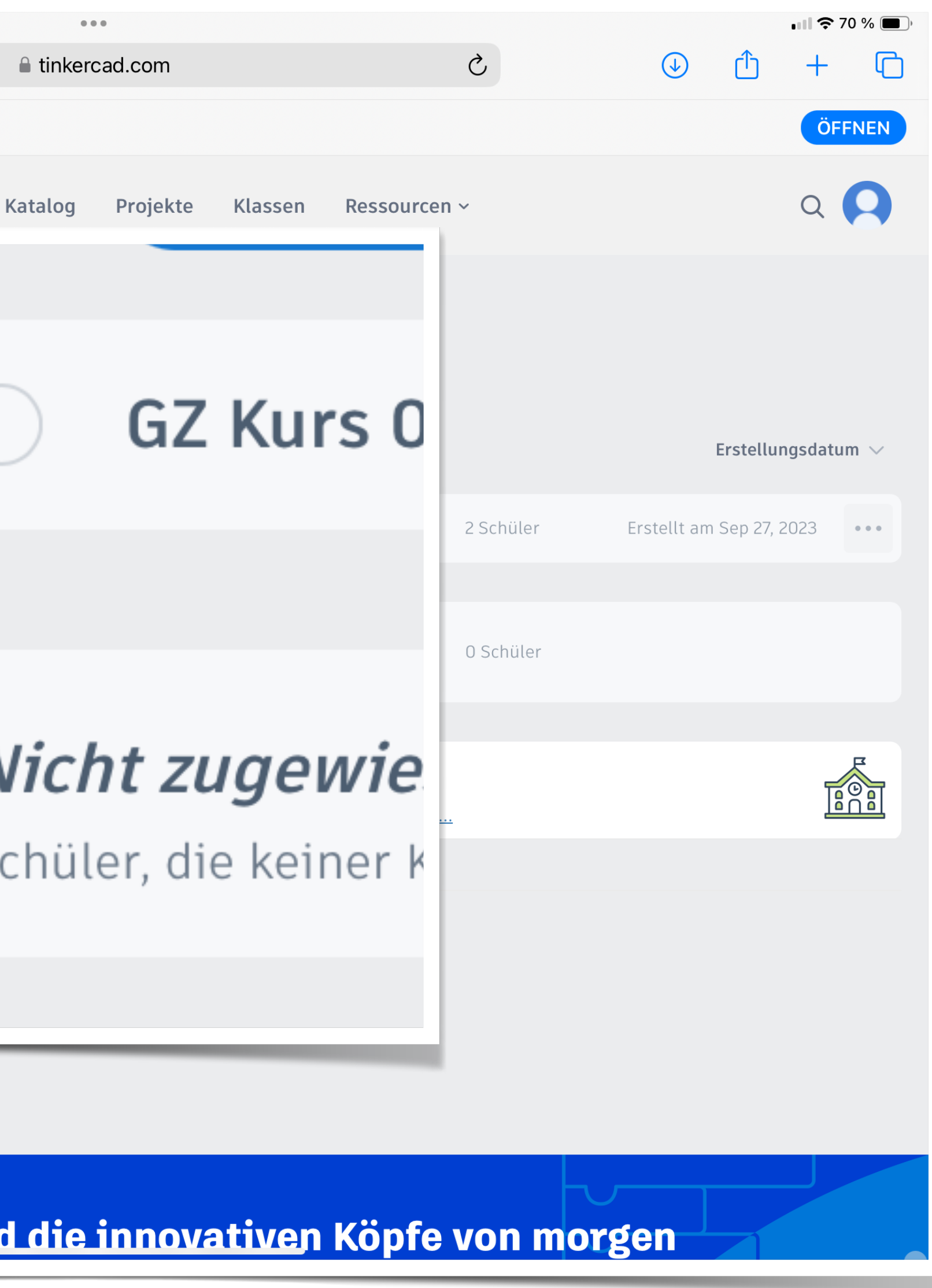

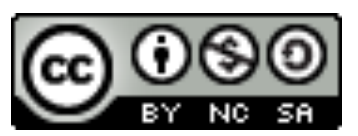

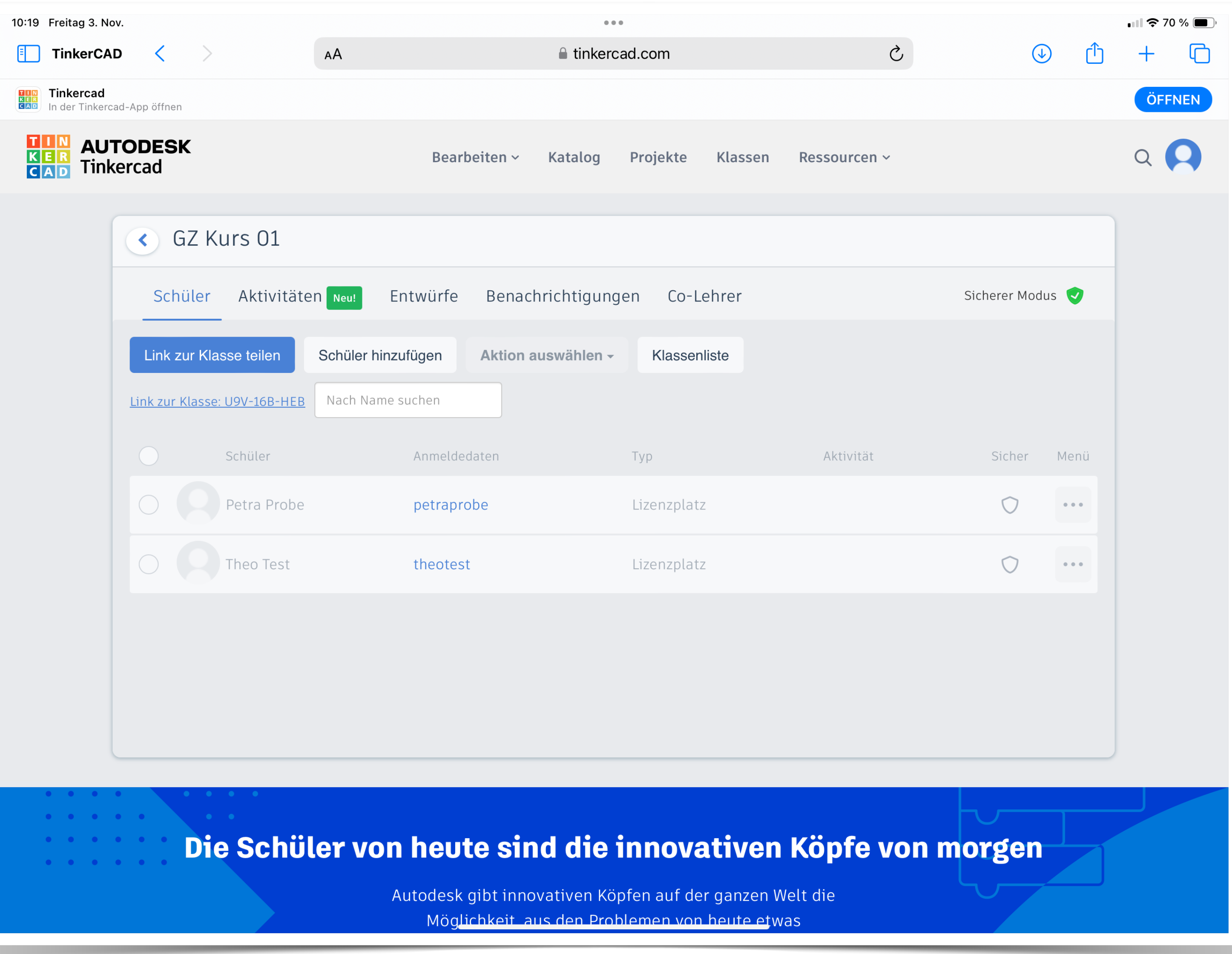

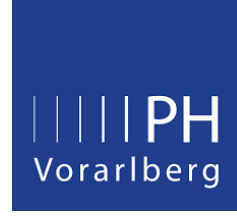

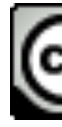

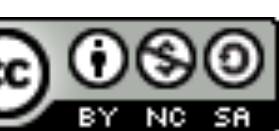

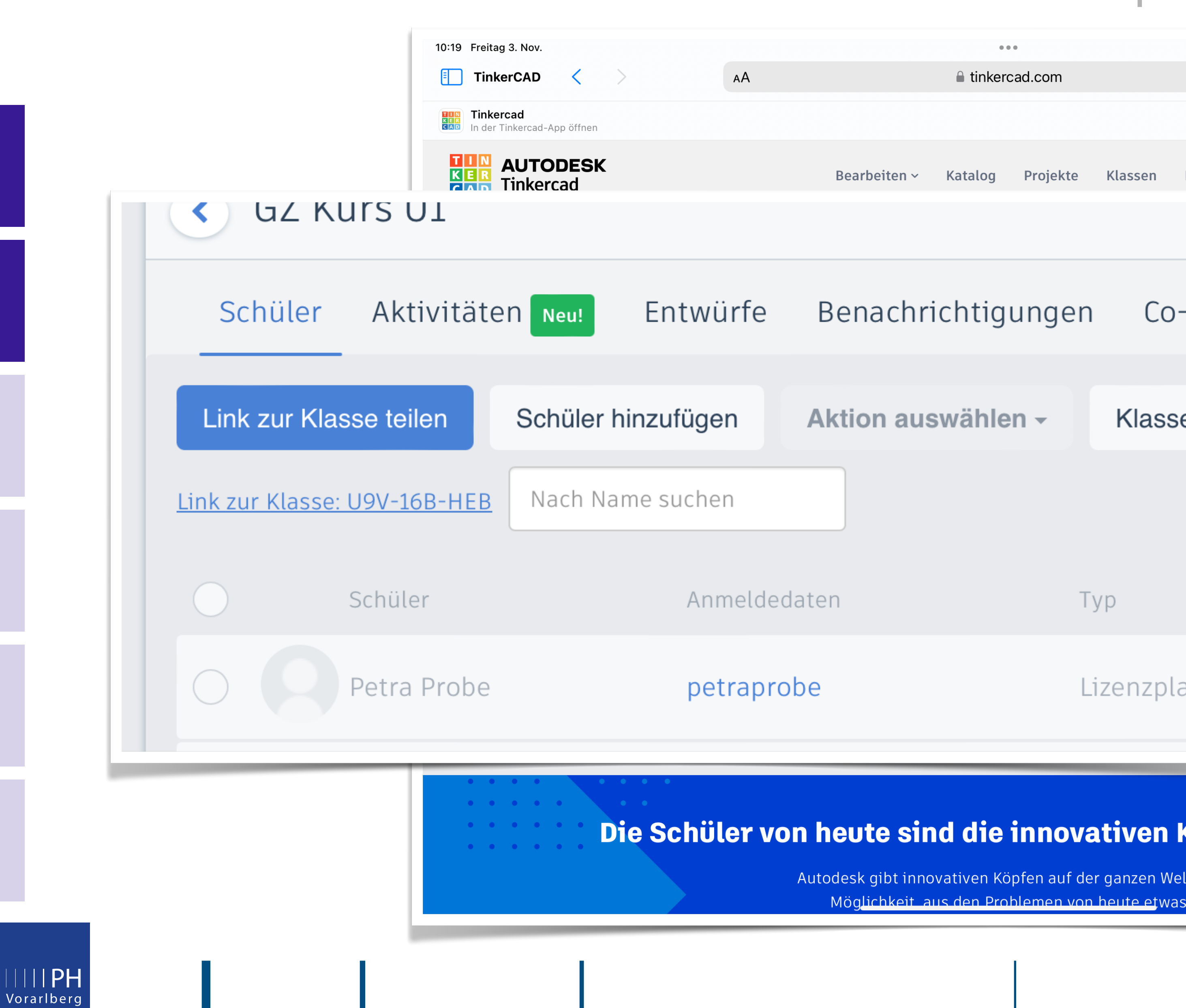

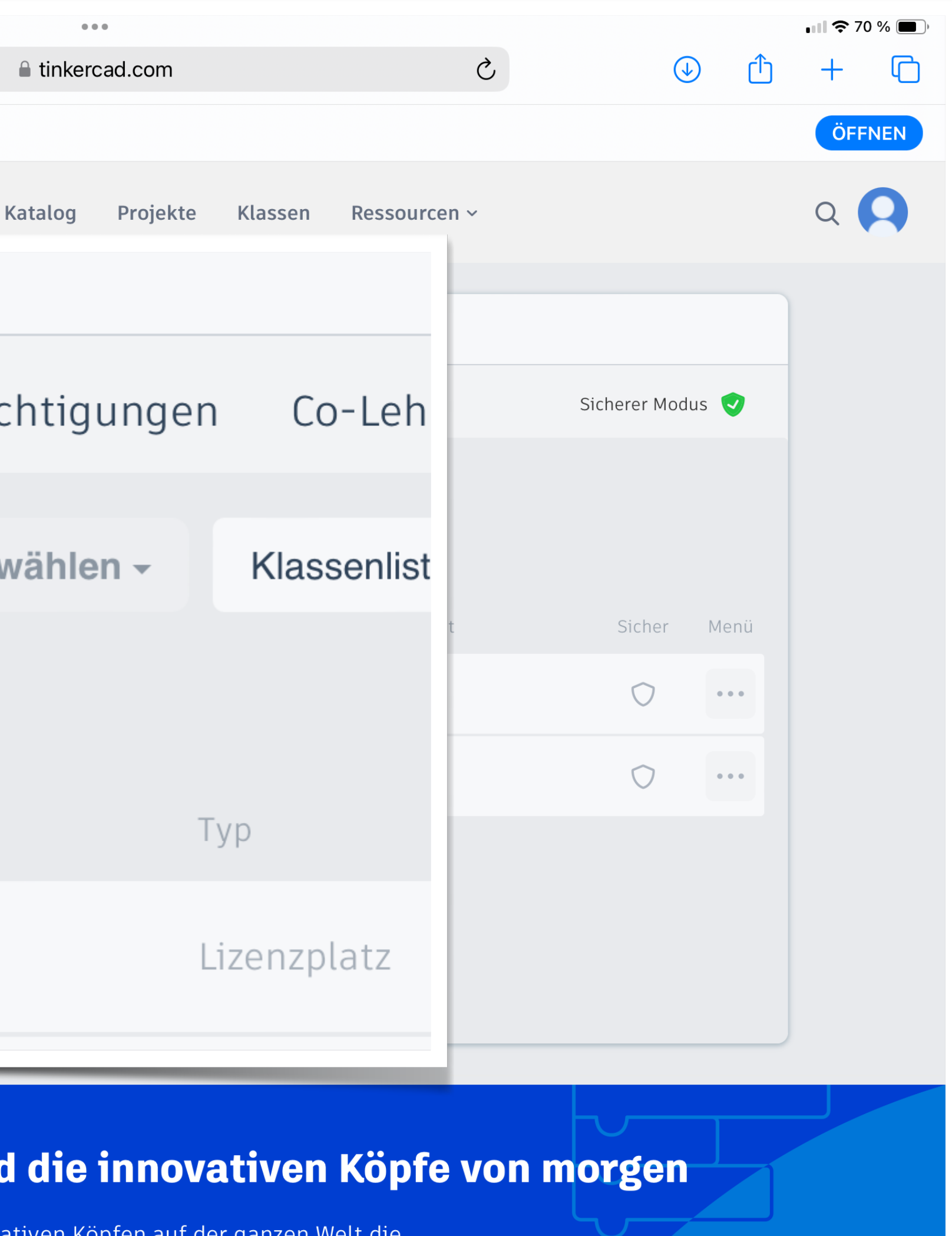

Möglichkeit aus den Problemen von heute etwas

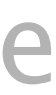

 $\bigoplus_{\text{rev}} \bigoplus_{\text{NC}} \bigoplus$ 

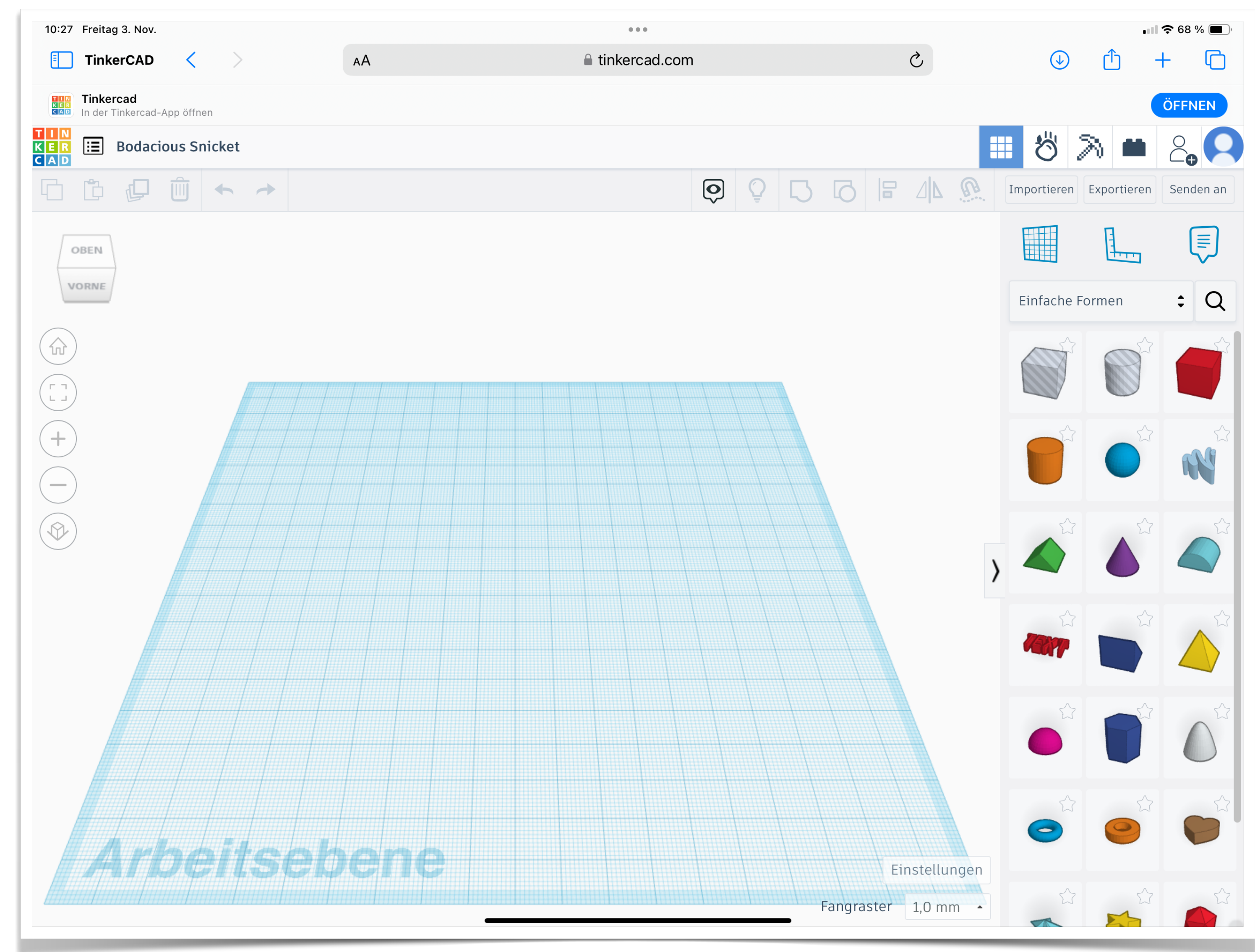

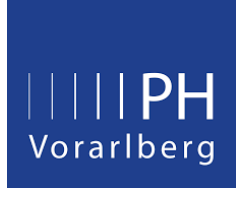

- ‣ Lineal einfügen
- ‣ Objekte einfügen
- ‣ Blickpunkt ändern
- ‣ Objekte in Z-Richtung verschieben
- ‣ Ausrichtung an anderen Objekten oder auf der Arbeitsoberfläche
- ‣ Benennen der Konstruktion

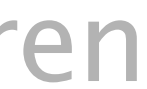

 $\bigcirc$   $\bullet$ 

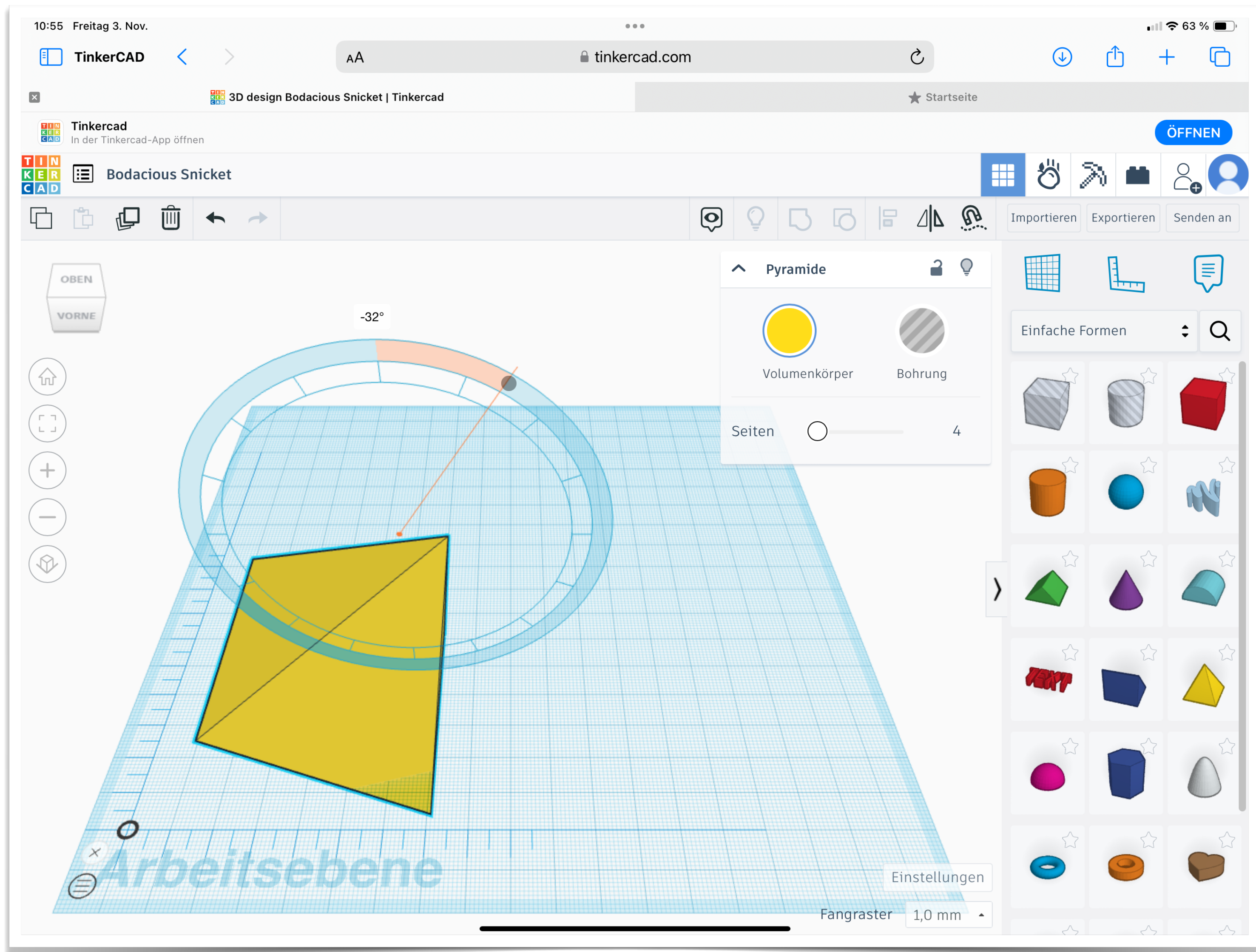

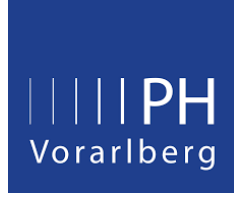

#### Tag 2: Drehen, vereinigen und kopieren von Objekten

- ‣ Erkennen der verschiedenen Drehachsensymbole
- ‣ Drehen um vorgegebene und freie Winkel
- ‣ Objekte gruppieren mit und ohne einheitliche Farbe
- ‣ Duplizieren und wiederholen von Aktionen

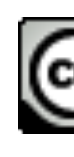

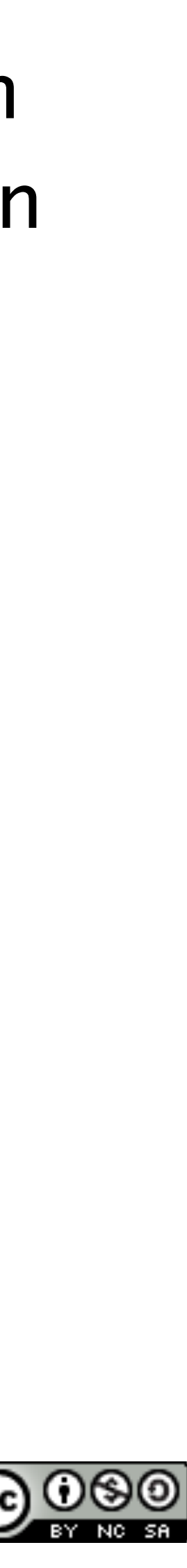

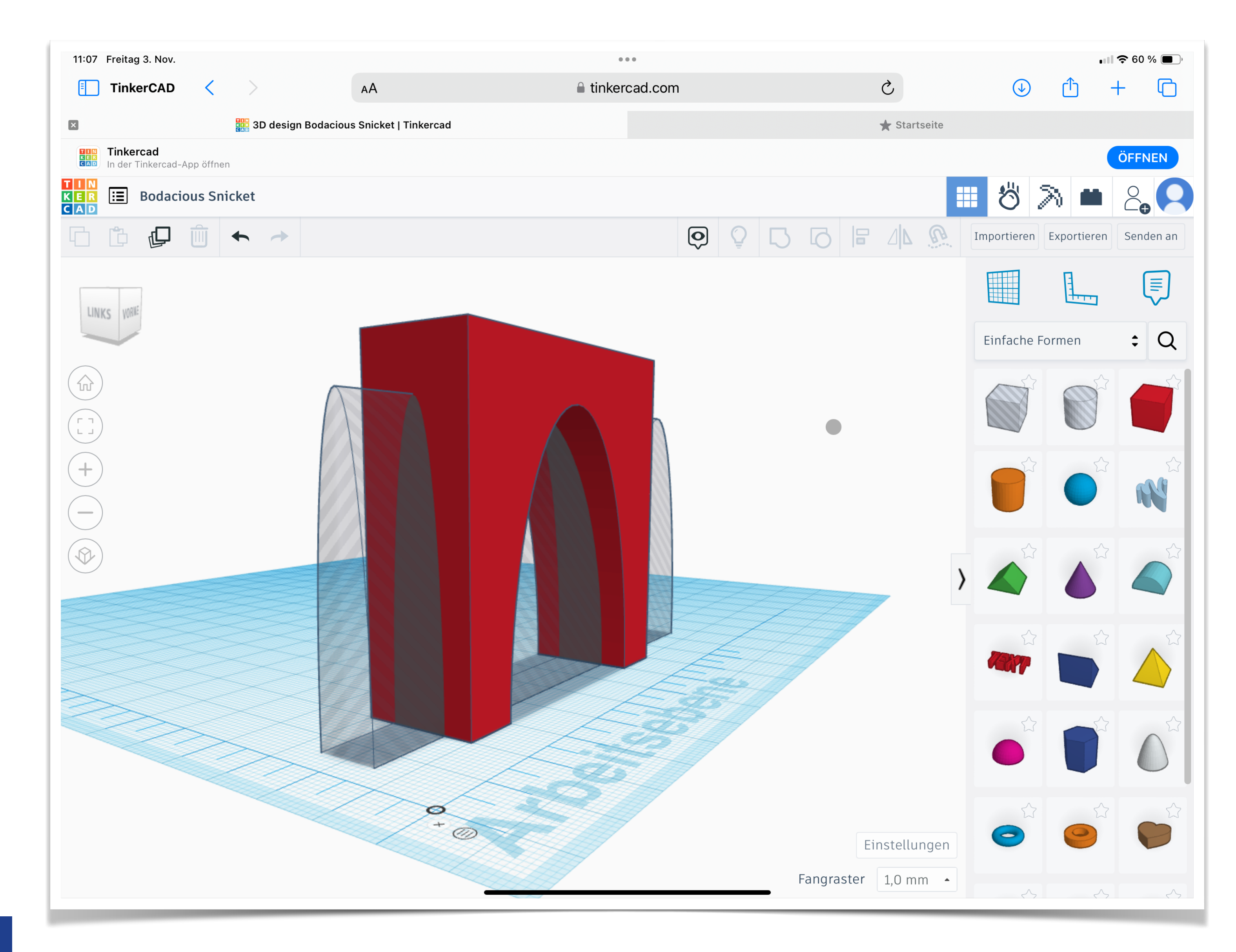

![](_page_17_Picture_1.jpeg)

## Tag 3: Bohrungen erstellen

- ‣ Vorgefertigte Bohrer
- ‣ Jedes Objekt kann zum Bohrer gemacht werden
- ‣ Bohren mit Hilfe der Gruppieren Funktion
- ‣ Öfter bohren vs. Komplexe Bohrer gestalten

![](_page_18_Figure_9.jpeg)

![](_page_18_Figure_0.jpeg)

![](_page_18_Picture_1.jpeg)

#### Tag 4: Drehen um selbst definierte Rotationsmittelpunkte

- ‣ Lineal mittig ausrichten
- ‣ Zu rotierenden Körper kopieren und punktsymmetrisch verschieden
- ‣ Gemeinsam markieren und drehen.
- ‣ Kombination mit kopieren und wiederholen Funktion

![](_page_19_Picture_0.jpeg)

 $\begin{array}{c} || || || | P H \\ \hline \end{array}$ 

![](_page_19_Picture_4.jpeg)

#### Tag 5: Präsentieren der Arbeiten

![](_page_19_Picture_26.jpeg)

![](_page_20_Figure_10.jpeg)

![](_page_20_Figure_11.jpeg)

![](_page_20_Picture_0.jpeg)

![](_page_20_Picture_1.jpeg)

### Tag 5: Präsentieren der Arbeiten

- ‣ Funktion nur in iPad App verfügbar
- ‣ AR Viewer Funktion
- ‣ Ebene aber nicht zu glänzende Oberflächen
- ‣ Besonders schöne Effekte bei sehr groß gezogenen Objekten
- ‣ Screenshot über Kamera Symbol im Vorschaubild

![](_page_20_Picture_8.jpeg)